Zawód: **technik informatyk** 

Symbol cyfrowy zawodu: 312[01] Numer zadania: 1

Czas trwania egzaminu; 240 minut

# **ARKUSZ EGZAMINACYJNY**  ETAP PRAKTYCZNY **EGZAMINU POTWIERDZAJĄCEGO KWALIFIKACJE ZAWODOWE CZERWIEC** 2009

### **Informacje dla zdającego**

- 1. Materiały egzaminacyjne obejmują: ARKUSZ EGZAMINACYJNY z treścią zadania i dokumentacją zeszyt ze stroną tytułową KARTA PRACY EGZAMINACYJNEJ oraz KARTĘ OCENY.
- 2. Sprawdź, czy arkusz egzaminacyjny zawiera 5 stron. Sprawdź, czy materiały egzaminacyjne są czytelne i nie zawierają błędnie wydrukowanych stron. Ewentualny brak stron lub inne usterki w materiałach egzaminacyjnych zgłoś przewodniczącemu zespołu nadzorującego etap praktyczny.
- 3 Na KARCIE PRACY EGZAMINACYJNEJ:
	- wpisz swoją datę urodzenia,
	- wpisz swój numer PESEL.
- 4. Na KARCIE OCENY:
	- wpisz swoją datę urodzenia,
	- wpisz swój numer PESEL,
	- wpisz symbol cyfrowy zawodu,
	- zamaluj kratkę z numerem odpowiadającym numerowi zadania,
	- przyklej naklejkę ze swoim numerem PESEL w oznaczonym miejscu na karcie.
- 5. Zapoznaj się z treścią zadania egzaminacyjnego, dokumentacją załączoną do zadania, stanowiskiem egzaminacyjnym i jego wyposażeniem. Masz na to 20 minut. Czas ten nie jest wliczany do czasu trwania egzaminu.
- .6. Po upływie tego czasu przystąp do rozwiązywania zadania. Rozwiązanie obejmuje opracowanie projektu realizacji prac określonych w treści zadania. wykonanie prac związanych z opracowywanym projektem i sporządzenie dokumentacji z ich wykonania.
- 7. Zadanie rozwiązuj w zeszycie KARTA PRACY EGZAMINACYJNEJ od razu na czysto. Notatki, pomocnicze obliczenia itp., jeżeli nie należą do pracy, obwiedź linią i oznacz słowem BRUDNOPIS. Zapisy oznaczone BRUDNOPIS nie | będą oceniane.
- 8. Po rozwiązaniu zadania ponumeruj strony pracy egzaminacyjnej. Numerowanie rozpocznij od strony, na której jest miejsce do zapisania tytułu pracy. Wszystkie materiały, które załączasz do pracy, opisz swoim numerem PESEL w prawym górnym rogu.
- 9. Na stronie tytułowej zeszytu KARTA PRACY EGZAMINACYJNEJ, wpisz liczbę stron swojej pracy i liczbę sztuk załączonych materiałów.
- 10. Zeszyt KARTA PRACY EGZAMINACYJNEJ i KARTĘ OCENY przekaż zespołowi nadzorującemu etap praktyczny.

*Powodzenia!* 

## **Zadanie egzaminacyjna**

**W sekretariacie szkoły podstawowej znajduje aa) komputer, który używany jest do prac biurowych Komputer używany jest przez sekretarkę i wicedyrektora szkoły Stwierdzono usterkę systemu komputerowego w związku z czym, wicedyrektor wezwał serwis komputerowy w celu jej zdiagnozowanla i usunięcia** 

**Opracuj projekt realizacji prac prowadzących do zlokalizowania i usunięcia usterki systemu komputerowego w zakresie:** 

- **diagnozowania wstępnego,**
- **. ustalenia przyczyn usterki.**
- **usunięcia usterki.**

**W projekcie uwzględnij objawy wadliwej pracy systemu oraz informacje przekazane pracownikowi serwisu przez wicedyrektora szkoły (Załącznik 1).** 

**Wykonaj czynności związane z opracowanym projektem i sporządź dokumentację z ich realizacji.** 

**Projekt realizacji prac powinien zawierać:** 

- **1. Tytuł pracy egzaminacyjnej zgodny z treścią zadania.**
- **2. Założenia do projektu realizacji prac wynikające z treści zadania i załącznika.**
- **3. Listę przyczyn usterki systemu komputerowego.**
- **4. Wykaz prac prowadzących do usunięcia usterki systemu komputerowego.**
- **5. Wskazania dla użytkowników komputera.**

**Dokumentacja z wykonanych prac powinna zawierać:** 

**6. Potwierdzenie wykonania prac związanych z rozwiązaniem projektu.** 

### *Uwaga:*

*Potwierdzania wykonania prac udokumentuj wykorzystując muły obrazów ekranu monitora ilustrujących poszczególne etapy Twojej pracy. Wykonane obrazy ekranu skopiuj do dokumentu edytora tekstów Microsoft Word (onentecja kartki pozioma) według poniższego schematu:* 

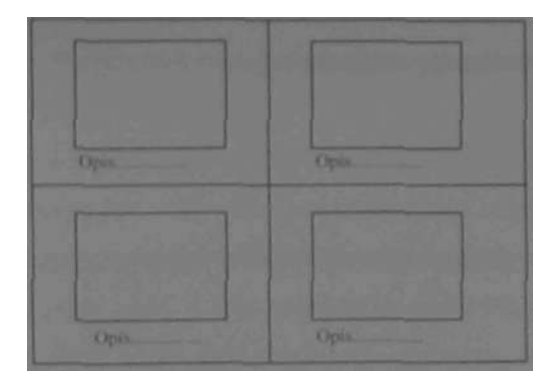

*Każdą ze stron wydruku podpisz cyfrowo swoim numerem PESEL. Opisz obrazki słownie w celu ich jednoznacznej identyfikacji.* 

*Zapisz dokument zawierający wykonane zrzuty ekranu do utworzonego przez siebie folderu o nazwie odpowiadającej Twojemu numerowi PESEL, w katalogu głównym na dysku C:\ do pliku o nazwie .Zrzuty.doc".* 

Do wykonania zadania możesz wykorzystać:

- zestaw komputerowy na stanowisku egzaminacyjnym.
- oprogramowanie zainstalowane na komputerze,
- informacje przekazane przez wicedyrektora szkoły pracownikowi serwisu komputerowego, zawarte w *Załączniku 1,*
- *-* dokumentację techniczną płyty głównej komputera,
- Instrukcję obsługi monitora wchodzącego w skład zestawu,
- oprogramowanie znajdujące się na stanowisku egzaminacyjnym:
	- a) sterowniki urządzeń (podzespołów) wchodzących w skład jednostki centralnej,
	- b) instalator programów: OpenOffice oraz WinRar (Załącznik 2);
	- c) pakiet aktualizacyjny dla systemu operacyjnego oraz przeglądarki Microsoft Internet Explorer,
	- d) aktualizację bazy wirusów programu antywirusowego,

oprogramowanie, znajdujące się w sali egzaminacyjnej, z którego może korzystać kilku zdających:

- a) pakiet biurowy Microsoft Office 2000 lub nowszy.
- b) program antywirusowy.
- c) system operacyjny Microsoft Windows 2000/XP Professional.

Czas przeznaczony na realizację zadania wynosi 240 minut

### Załacznik 1

Informacje przekazane przez wicedyrektora szkoły pracownikowi serwisu komputerowego

- 1. Komputer powinien zostać naprawiony i skonfigurowany w szkole, bez zdejmowania obudowy jednostki centralnej oraz bez reinstalacji systemu operacyjnego.
- 2. Komputer jest użytkowany w szkole do prac biurowych z dostępem do sieci lokalnej LAN i Internetu (adres IP na komputerze w szkole jest uzyskiwany automatycznie). W chwili obecnej w szkole trwają prace modernizacyjne i konserwacyjne, więc fizyczne połączenie z siecią LAN i Internet nie jest możliwe.
- 3. Na dysku twardym komputera C.\ znajdują się foldery o nazwach *Uczniowie, Technikum* i *Nauczyciele* zawierające bardzo ważne dane dla funkcjonowania szkoły. Foldery *te oraz* ich zawartość nie mogą zostać utracone w wyniku prac serwisowych.
- 4. Wicedyrektor i sekretarka pracując na komputerze używają konta *Administrator* systemu z hasłem dostępu *zxcvbnm.* Wicedyrektor szkoły oczekuje, że dla każdego użytkownika komputera zostaną utworzone konta systemowe odpowiednio skonfigurowane i zabezpieczone.
- 5. Należy utworzyć dwa konta systemowe o nazwach: *Wicedyrektor*  oraz *Sekretarka.*
- 6. Wicedyrektor szkoły ma posiadać uprawnienia administratora systemu i nieograniczony dostęp do wszystkich zasobów komputera. Konto Sekretarka należy skonfigurować jako konto z ograniczeniami systemowymi.

7. sekretarka powinna mieć pełny dostęp do folderów *Uczniowie* i *Technikum,*  natomiast do folderu *Nauczyciele* prawa jedynie do przeglądania i odczytu danych. Wicedyrektor szkoły powinien mieć pełny dostęp do wszystkich trzech folderów *(Uczniowie, Technikum, Nauczyciele).* 

8. Istnieje obawa infekcji wirusowej komputera, ponieważ system czasami pracuje niestabilnie.

9. Sekretarka ma także zastrzeżenia do pracy myszy komputerowej np. klawisze myszy nie działają poprawnie.

10. Nie można odczytać plików z archiwum o nazwie *kopla.rar* zabezpieczonego hasłem: *dokument.* Archiwum to jest zapisane w folderze *Technikum.* 

*11.* Szkoła otrzymała z Kuratorium Oświaty dokument o nazwie *wycleczkl.sxw*  zawierający informacje, które sekretarka powinna uzupełnić. Niestety nie jest możliwe otwarcie tego dokumentu za pomocą edytora tekstów MS Word. Sekretarka nie zna obsługi pakietu OpenOffice w związku z czym, życzy sobie aby przekonwertować ten dokument do formatu doc i zapisać go w folderze *Uczniowie.* Plik *wycleczkl.sxw* znajduje się w głównym katalogu dysku C:\.